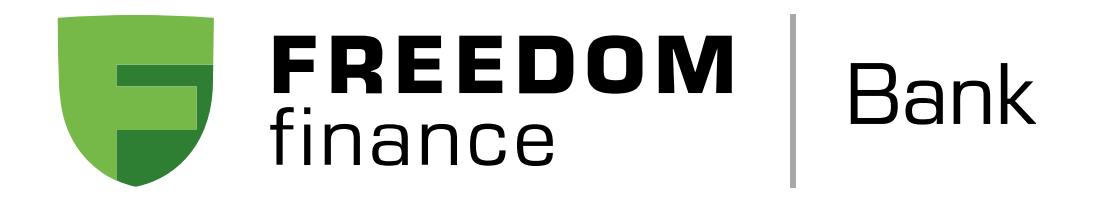

## Как подключить карту к Apple Pay на смартфоне

1. Зайдите в приложение Wallet и нажмите в правом углу +

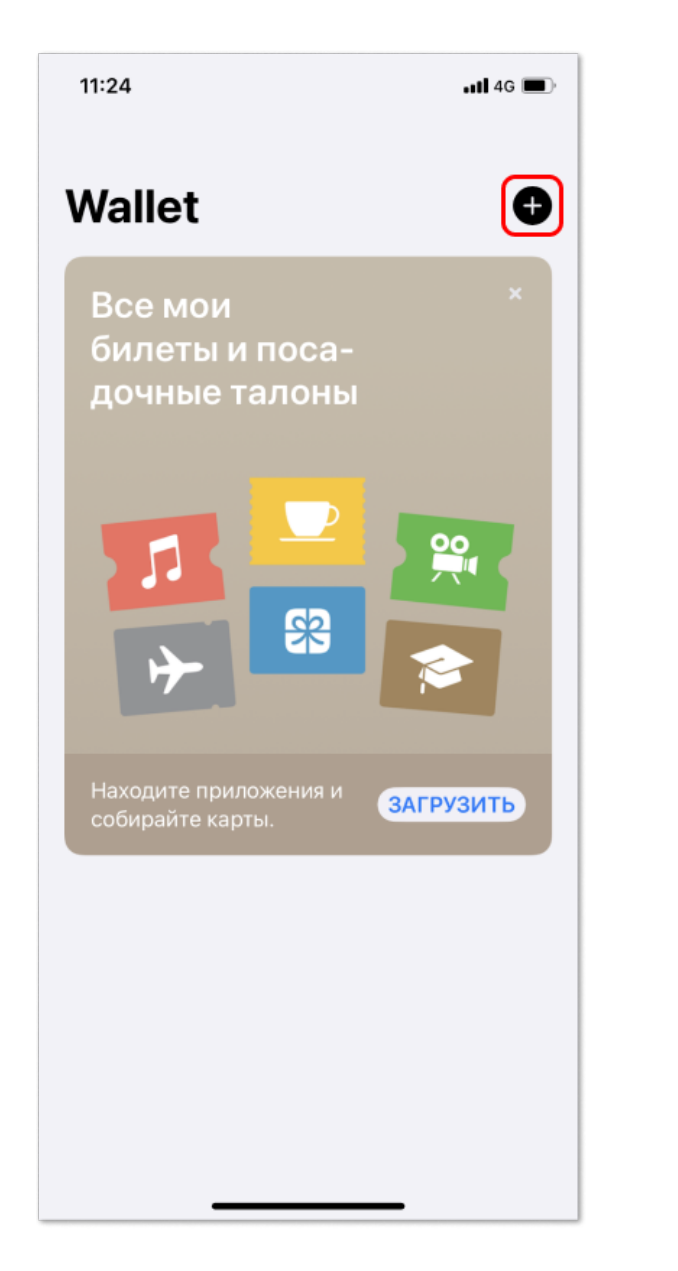

2. Ознакомьтесь с информацией об Apple Pay и нажмите Дальше

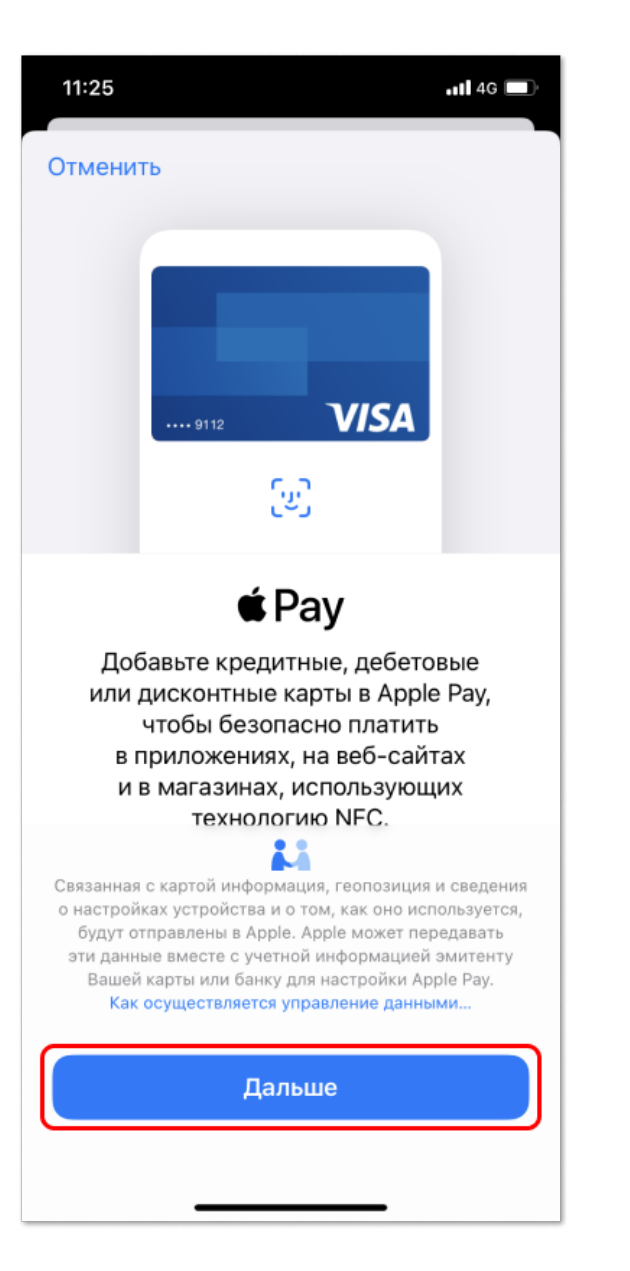

11:28  $\overline{a}$ ll 4G  $\Box$ 

4. Проверьте корректность данных карты и нажмите Далее

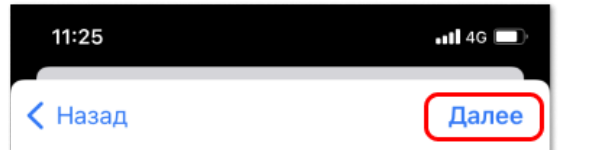

## 8. Введите код из СМС в привозните в современии в современности в 9. Готово! Можете оплачивать покупки смартфоном в терминалах с поддержкой NFC

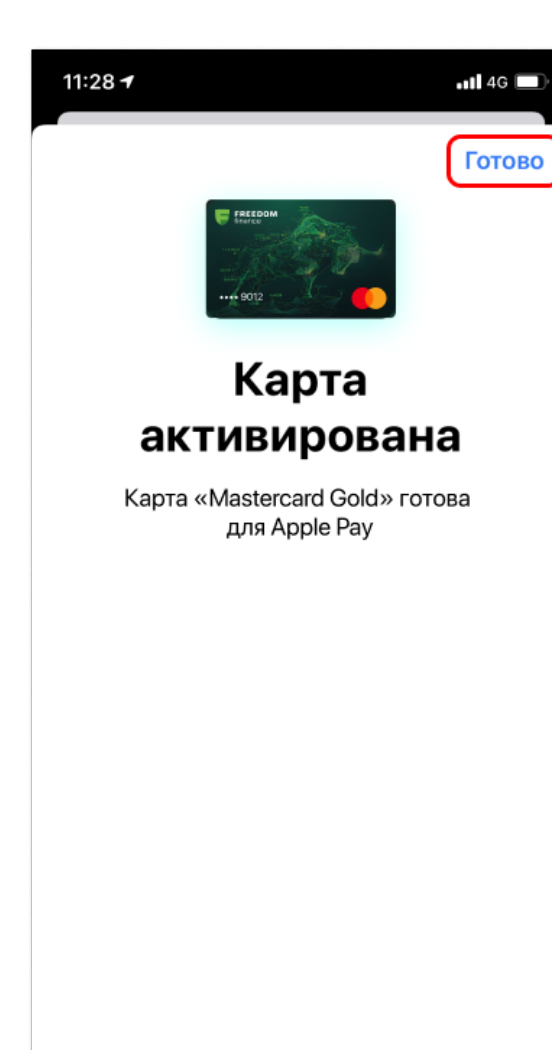

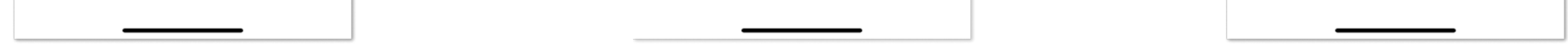

7. Выберите метод идентификации держателя карты Банка с помощью одноразового СМС-кода

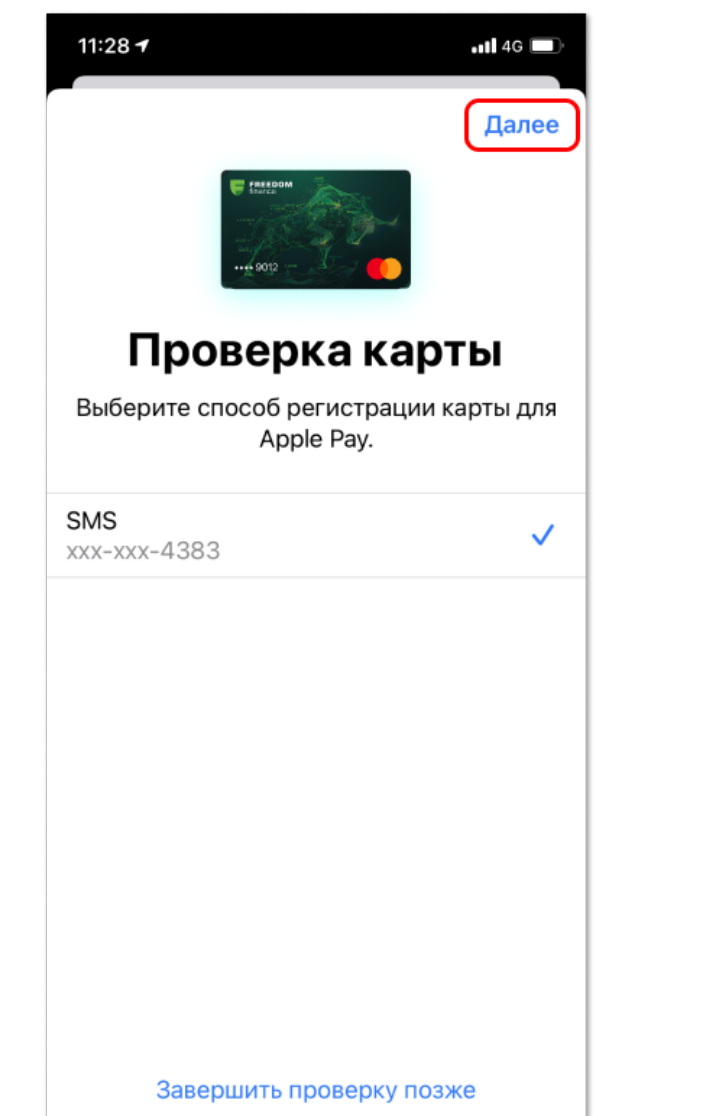

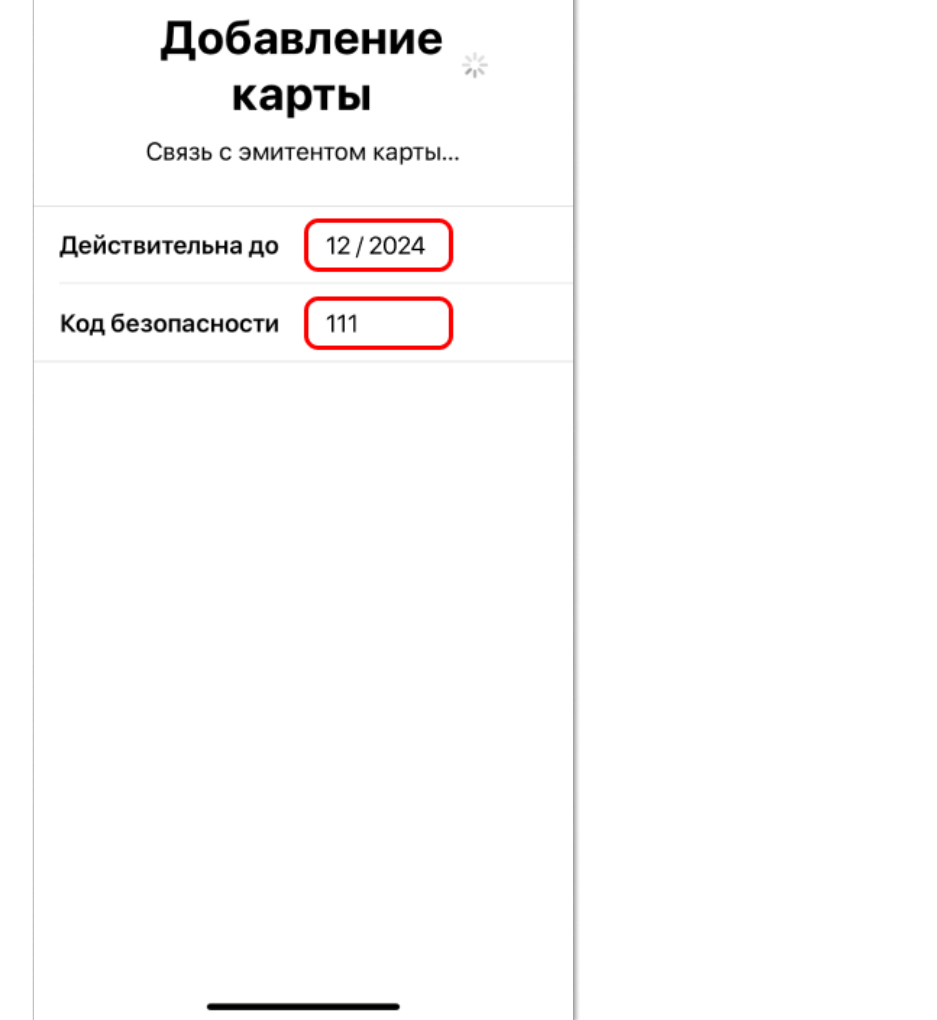

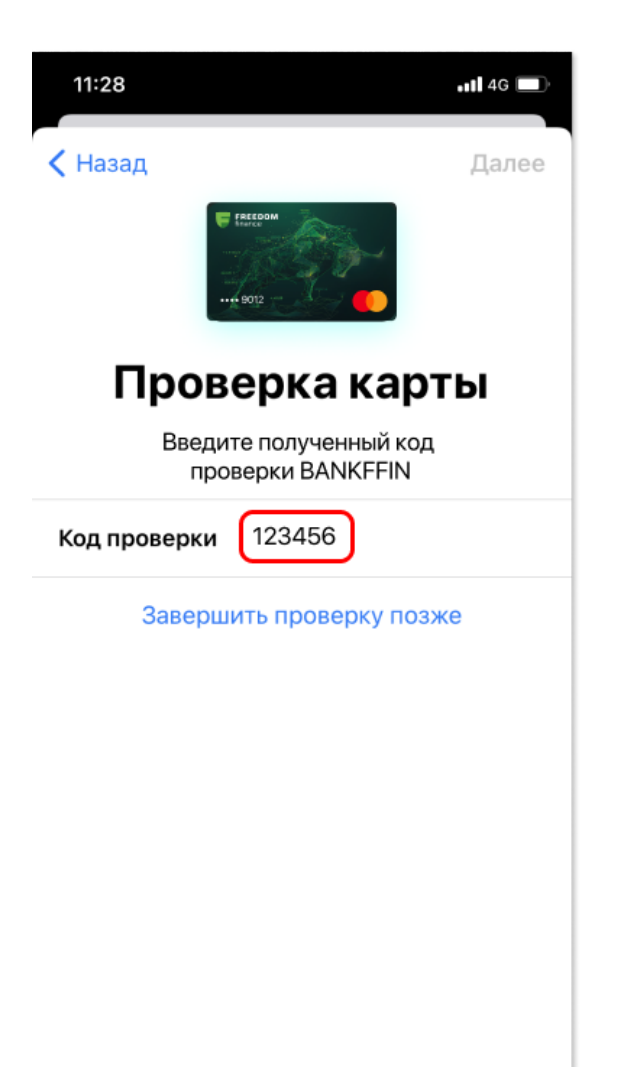

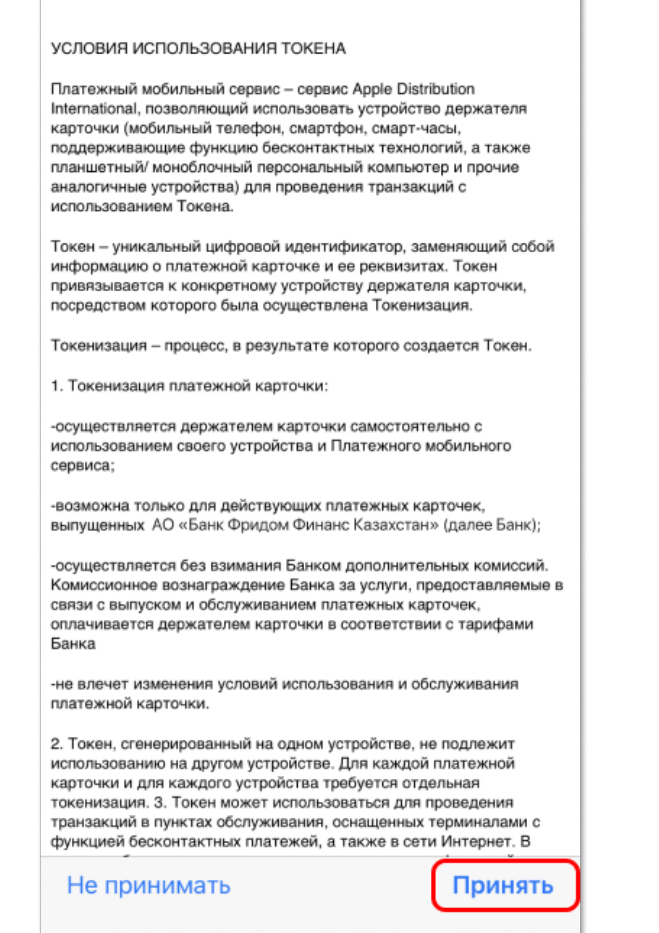

3. Отсканируйте нужную банковскую карту. Если под рукой нет физической карты, нажмите Ввести данные карты вручную

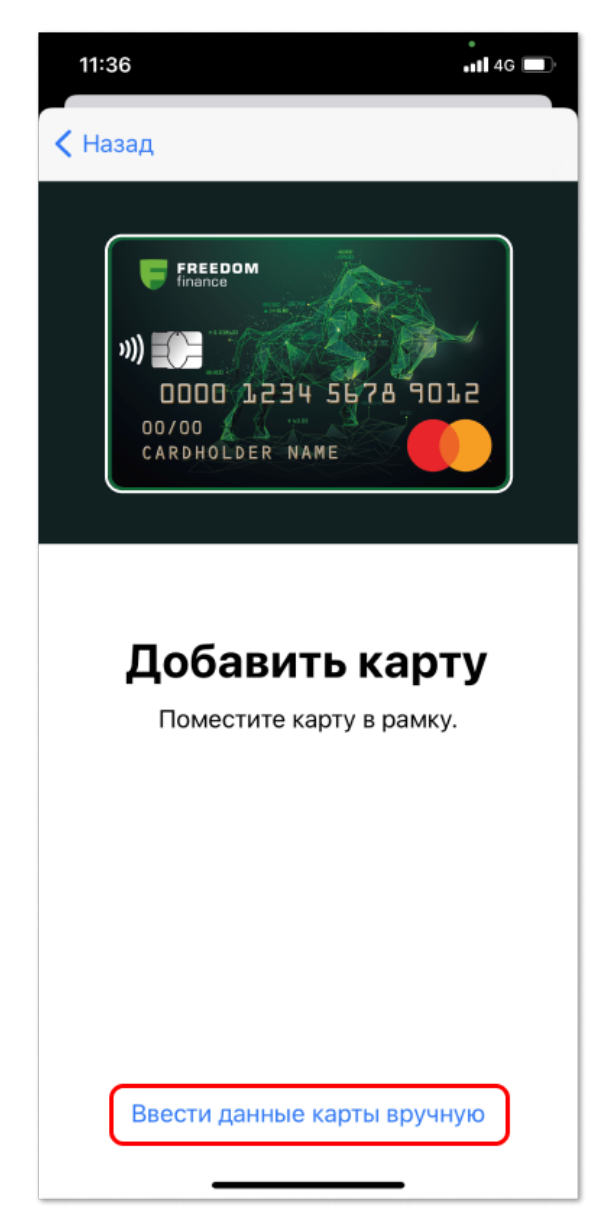

5. Укажите срок действия карты и CVV / CVC 6. После ознакомления с «Условиями использования токена», необходимо их Принять

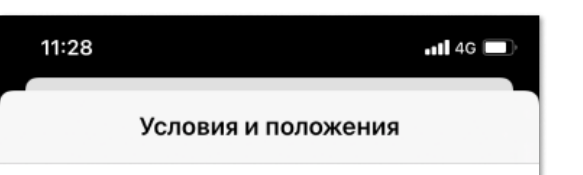

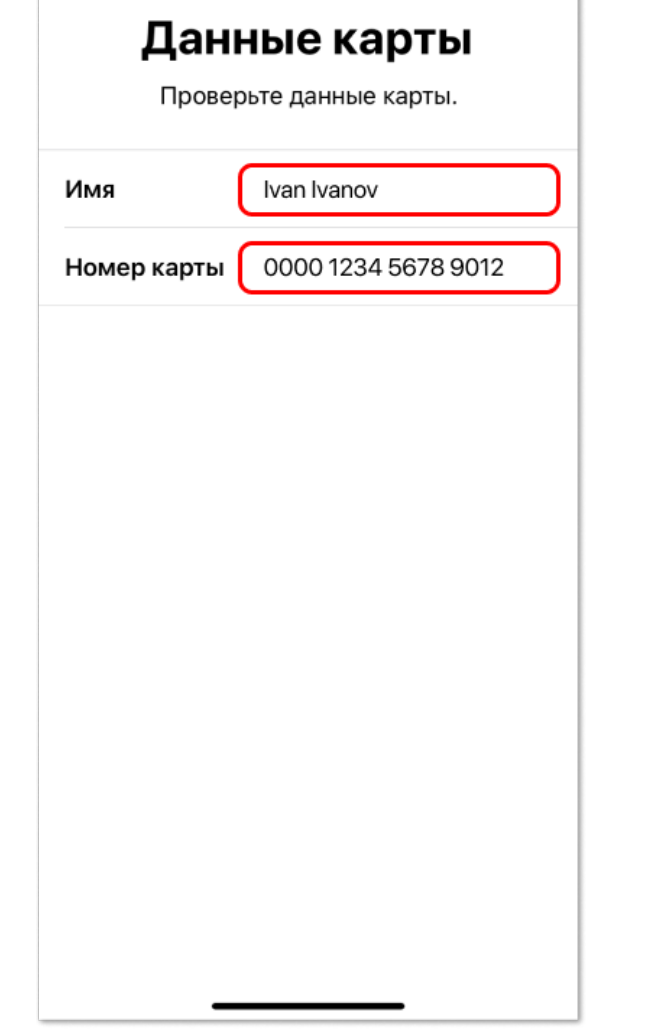